## **THE 123 OF WIRELESS SECURITY AT HOME/SOHO 家居WIFI 保安 123** CONFIGURING YOUR HOME WIRELESS NETWORK

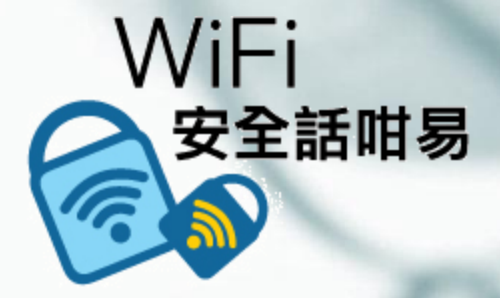

Presented by: WTIA & PISA

## Home Network

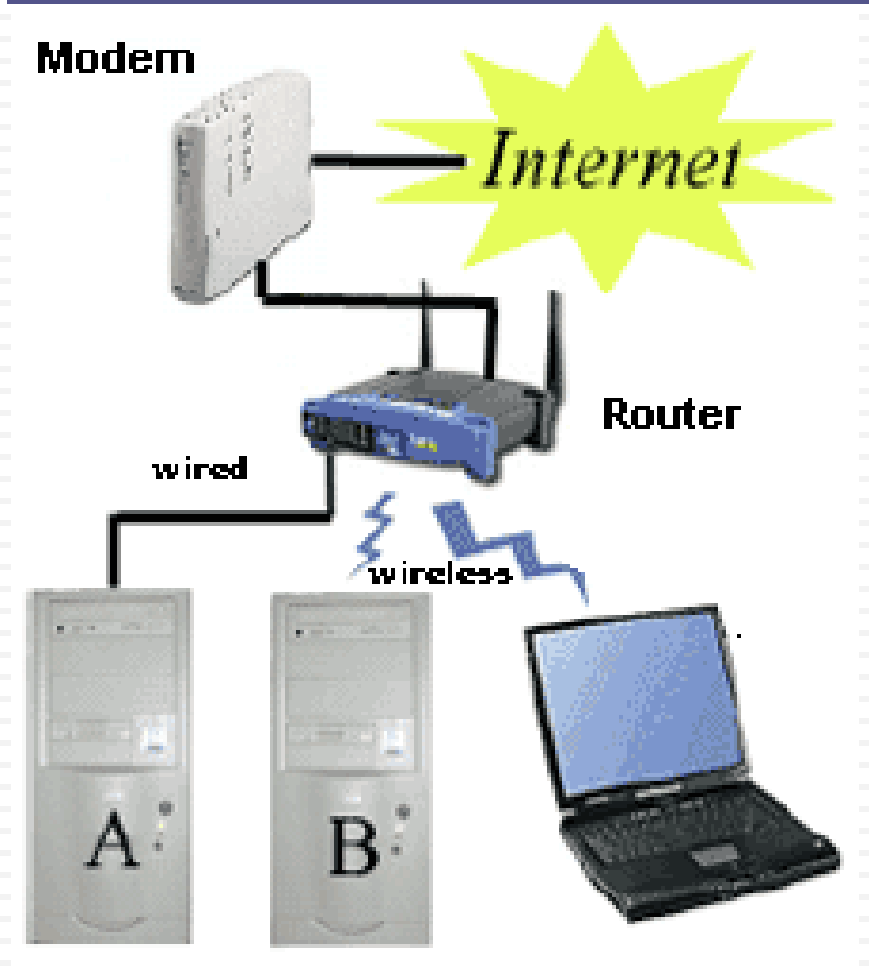

 $\Box$  Internet – ISP

**Wire to home**

Modem

**Translates electronic data**

□ Router

- **Disperses electronic data**
- **Network Adaptor** 
	- **Required for each Computer**

**Wired** 

- NIC (network interface card) or ethernet card
- **Wireless**
	- **Number** Wireless Adaptor

### Functions of a Home Wireless Router

- Router
- Access Point
- □ Firewall

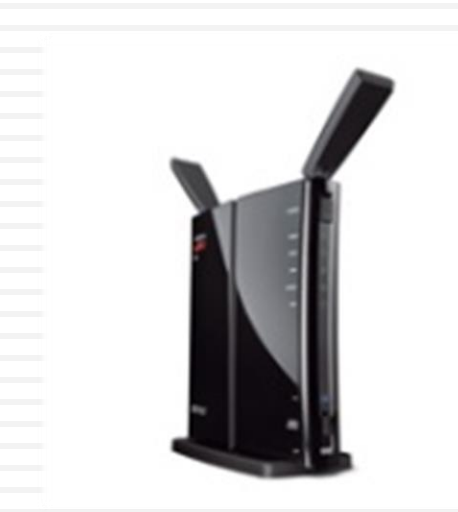

## What is a Router

- □ Connects one network to another ... Sometimes called a "Gateway"
- □ Connects your computer to the internet (cable modem or DSL Line) – keeps LAN traffic local
- □ Routers keep track of IP addresses and physical (MAC) addresses of hosts
	- IP (Internet Protocol) address … your computers internet address
	- MAC (Media Access Control) … id for each physical communication device

## What is an Access Point

- $\Box$  A point where computers access a network
	- **D** Device which links wireless users to network
	- **O** Transmits and receives data (Transceiver)
	- **Bridge between wireless and wired networks**
- $\Box$  Can be linked together to cover broad area
- $\Box$  No security or firewall implemented
- Wireless Networking Standards
	- 802.11 a, b, g, n and ac
		- **E** configuration specifications to insure compatibility
		- **Different speed/range capabilities**
	- **E** Equipment conforming to "n" and "ac" are most popular/available
		- Good for 100-400 feet ... in a house

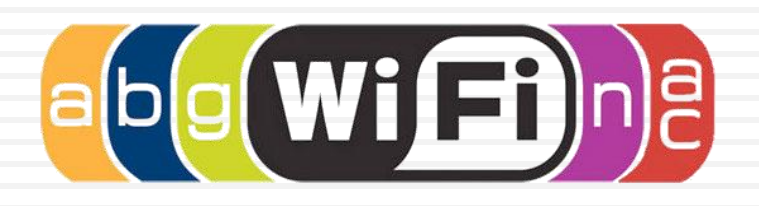

## What is a Firewall

- $\Box$  A device that filters packets of data or traffic
- $\Box$  Its job is to be a traffic cop
- □ You configure the firewall:
	- **D** What will allow to pass
	- **D** What will it block
- □ Hides your home network from the outside world
- Can be either in hardware or software
- Most popular routers for home have built in firewall protection

# What Does a Firewall do?

#### They:

- □ Protect your home computer from the bad guys
- Keep your information private
- Make you less of a target

### By:

- □ Stopping viruses
- □ Hiding your computer from the world
- Making the bad guys work harder to get your info

## Firewall Protection

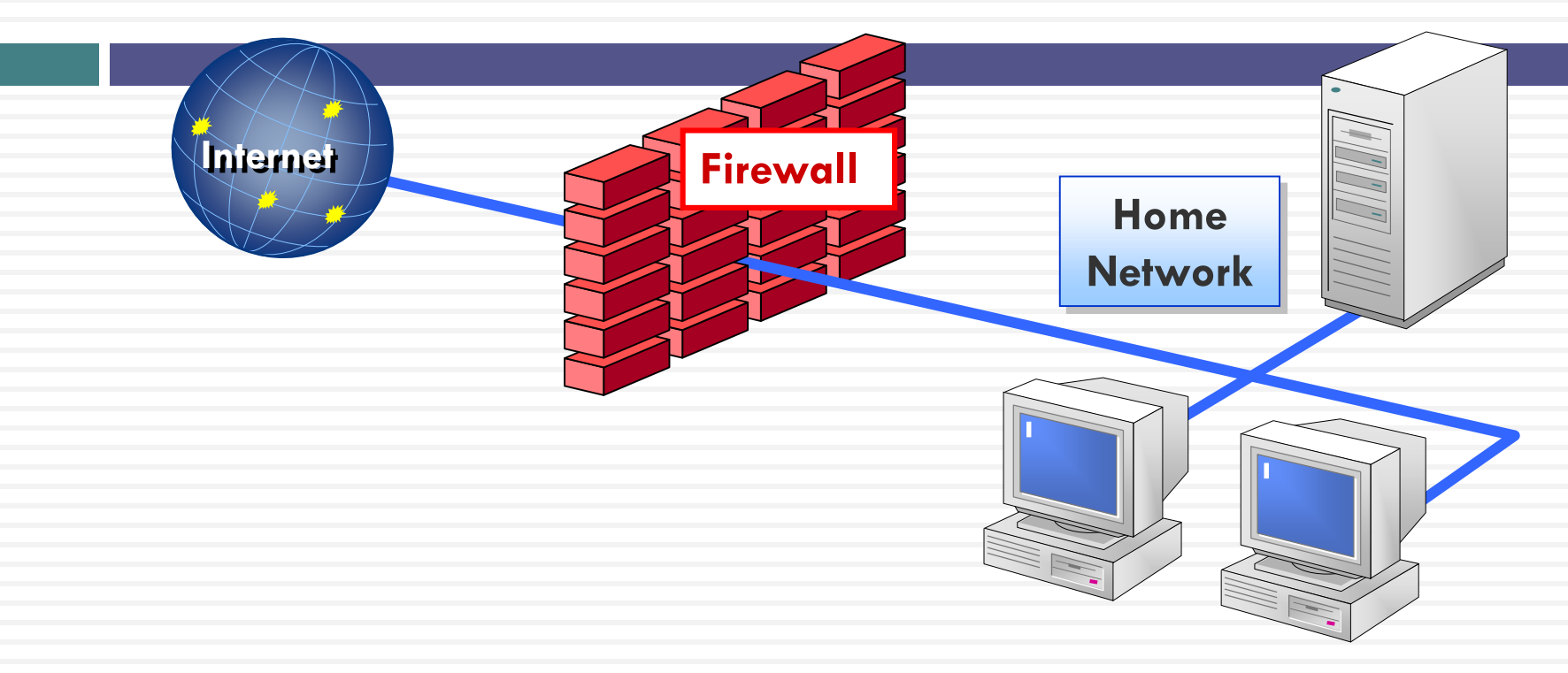

- 1. Checks incoming traffic from the network before it gets to your home network .... default – Blocks all Incoming connections
- 2. Traffic leaving your home network … default - Allow all outbound connections
- 3. Hardware firewalls protect you home network by stop all traffic before it get to your computers
- 4. Personal software firewall on your computer blocks incoming and outgoing (lets you know what is leaving your computer)

### Configure Wireless Firewall/router **Overview**

#### **1. Set Account name** and password

Change name and password … don't used default

#### **2. Basic Settings** … name, internet connection, ip address, etc Check for firmware updates

#### **3. Wireless Settings**

SSID broadcast …

make sure that remote computers are set to automatically connect

Do **NOT** enable DMZ

Do enable ping blocking

**4. Security** - Blocking and Filtering

Wireless Security encryption MAC filtering

#### **5. Backup settings**

## Account Name

#### Change name

- □ Default name is set by manufacturer ... eg, Belkin54
- Bad guys know defaults and default administrative passwords
- Create Administrative Password
	- **<u>n</u>** Use Strong Password
- □ Record your password where you can find it so you can make changes

## Default Info

□ Router default info is easily available on internet for consumers … and the bad guys

- $\Box$  eg
	- **[http://www.otosoftware.com/wwhelp/Default\\_Router\\_Usernames\\_and\\_Pass](http://www.otosoftware.com/wwhelp/Default_Router_Usernames_and_Passwords.htm)** words.htm
	- <http://forum.pcmech.com/showthread.php?t=64258>
	- **[http://www.defaultpassword.com](http://www.defaultpassword.com/)**
- □ So Change Name and Password

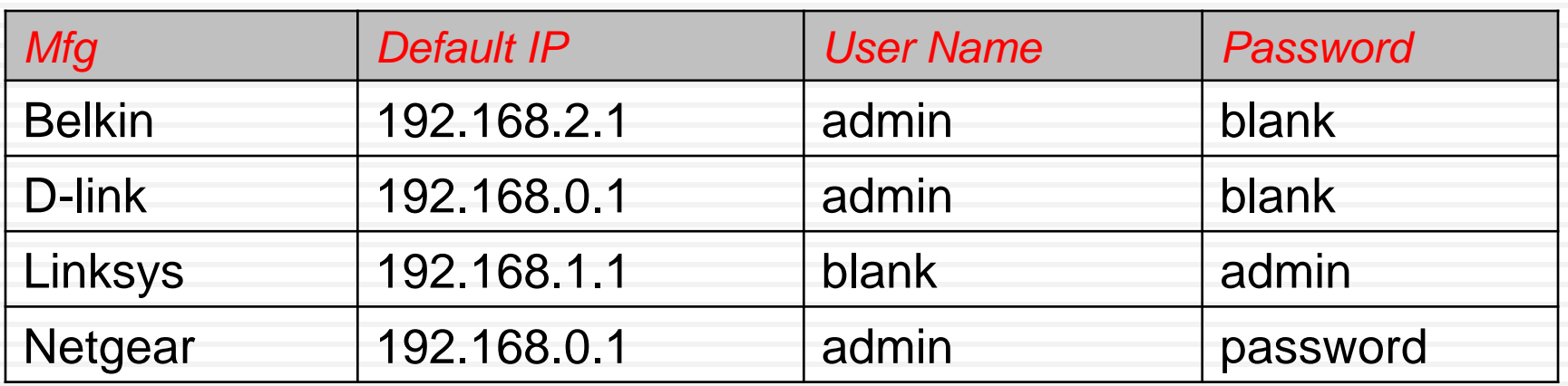

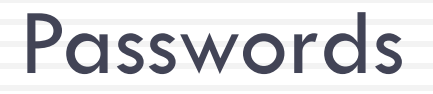

### **Your computer password is the foundation of your computer security**

- $\Box$  No Password = No Security
- $\Box$  Old Passwords & Same Password = Reduced Security
- $\Box$  Set and change the "administrator" password on router (and your computer logon)
- □ STRONG PASSWORD ... 8 characters
	- use upper, lower case, numbers and symbols

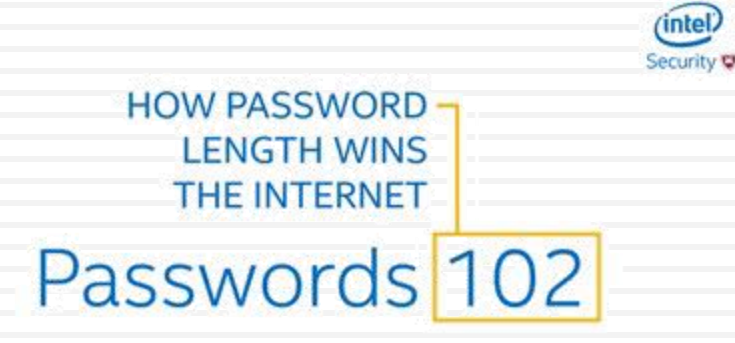

### Wireless Settings

#### SSID - service set identifier

- **name given to your wireless network, change it**
- **Broadcasting this ID makes network visible to PCs in area** 
	- **E** can be turned off so it will not be detected by other PCs in area
	- Be sure to set up your own pc to automatically detect and logon to your WLAN

#### $\Box$  DMZ –

- $\blacksquare$  allows you to select a PC to access WLAN outside the firewall
- $\Box$  do not enable unless firewall interferes with some activity
- □ Ping Blocking troubleshooting tool
	- **□** Signal sent and echo received indicates valid ip address
	- **□** Used by hackers to find active computers
	- □ Enable ping blocking ... won't send echo back
- □ WPS ... Wi-Fi Protected Setup
	- Disable WPS after use

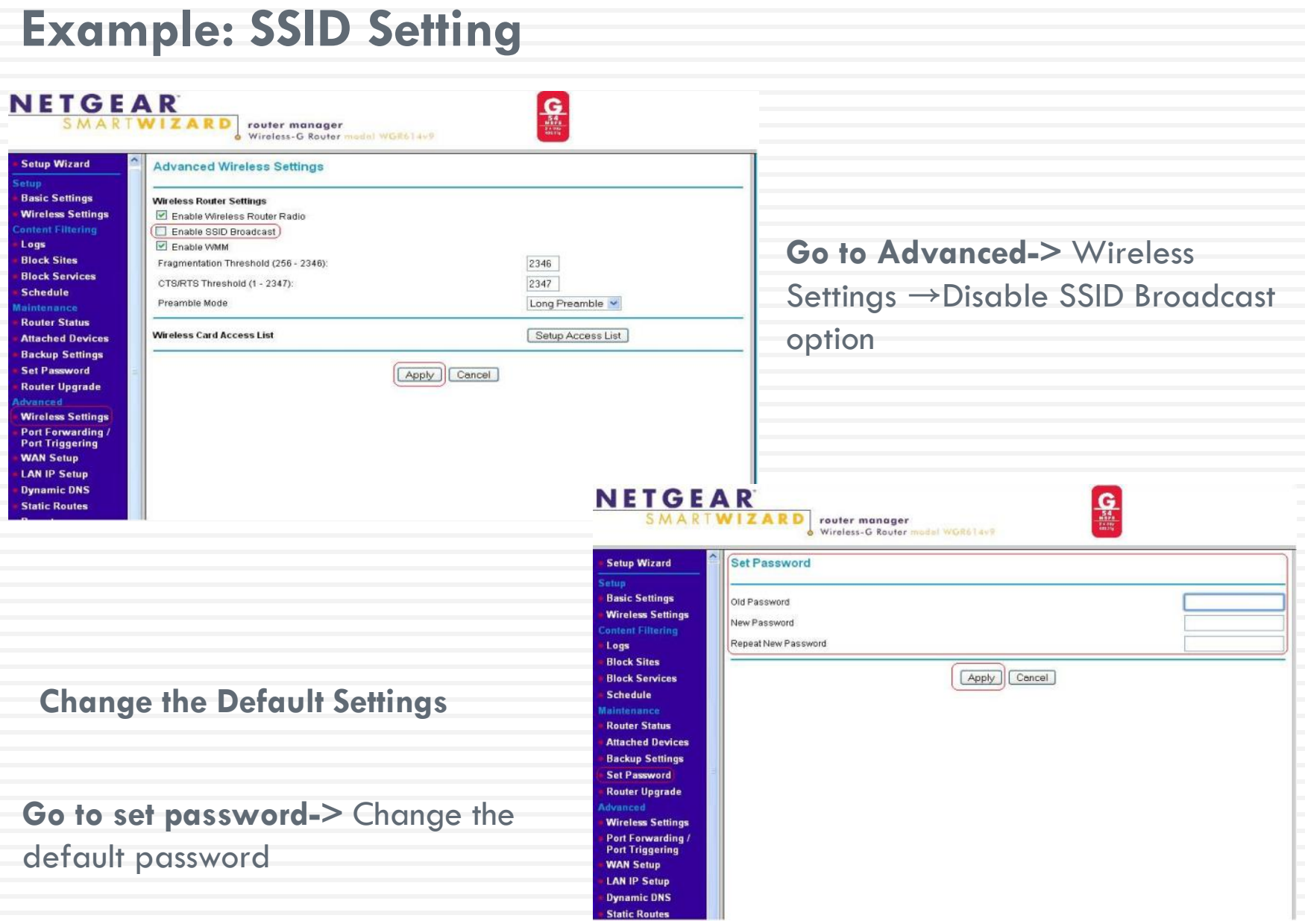

**Security** Blocking and Filtering

#### **Encryption** – coding transmissions

- Multiple variations, WPA2, WPA & WEP in Wi-Fi
- □ WPA2-PSK ... Wireless Protected Access (Pre-shared key)
	- **u** Use same password for all computers
	- **D** Use AES
	- Best Choice in Home/Soho

WPA-PSK

**E**-2nd Choice (if WPA2 not supported)

 $\Box$  WEP ... Wired equivalent privacy

**E** 64 or 128 bit encryption ...

**E** Never never use this

### **Example: Authentication and Encryption**

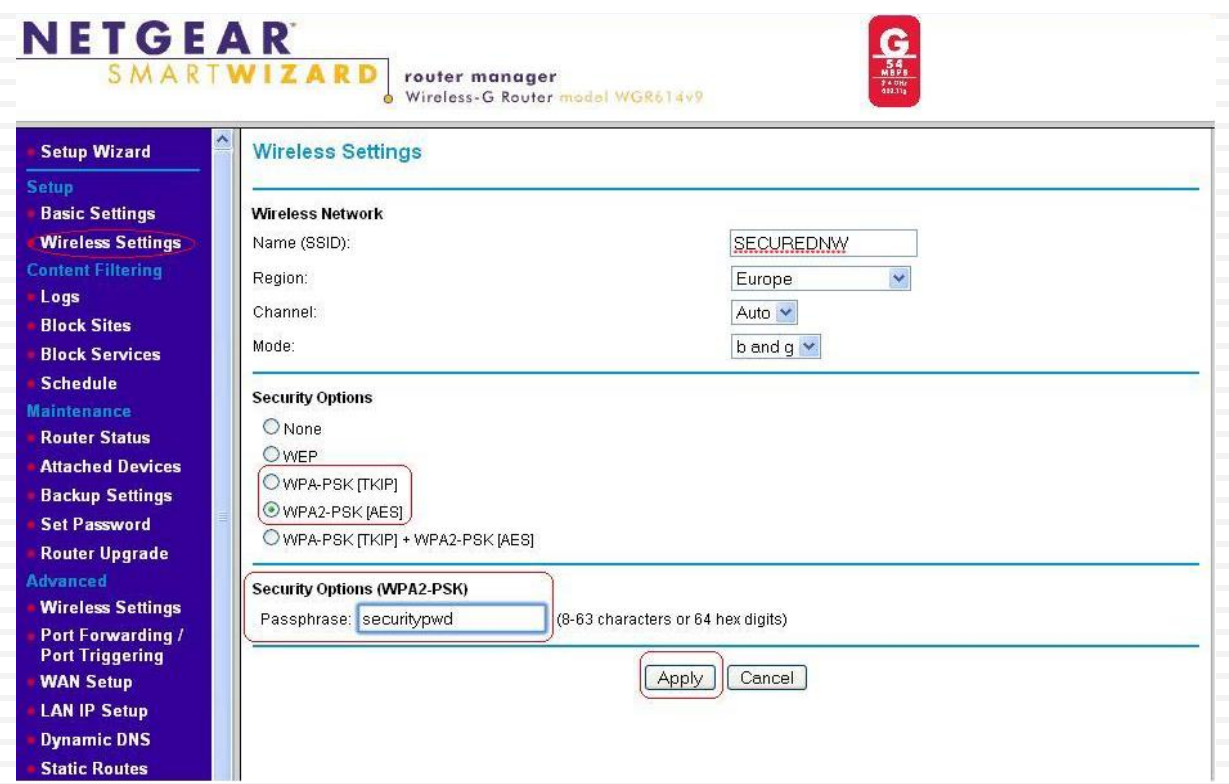

#### **Go to Wireless Settings**

- **Authentication-WPA2-PSK**
- **EX Cipher type(Encryption)-TKIP or AES**
- **Pass phrase- Configure the pass phrase (Minimum 8 characters)**
- **SSID-Change the default SSID**

# MAC Filtering

- **MAC address** … Media Access Control address
	- **u** Unique ID permanently attached to each communication device by manufacturer – hardware id
	- Can find MAC address (Windows Example): run  $\rightarrow$  cmd  $\rightarrow$  netsh wlan show interface
- □ Enter MAC addresses of acceptable network clients
	- **□** If address is not on filter list, access to network will be denied
- Added Security

#### Example: MAC Filtering

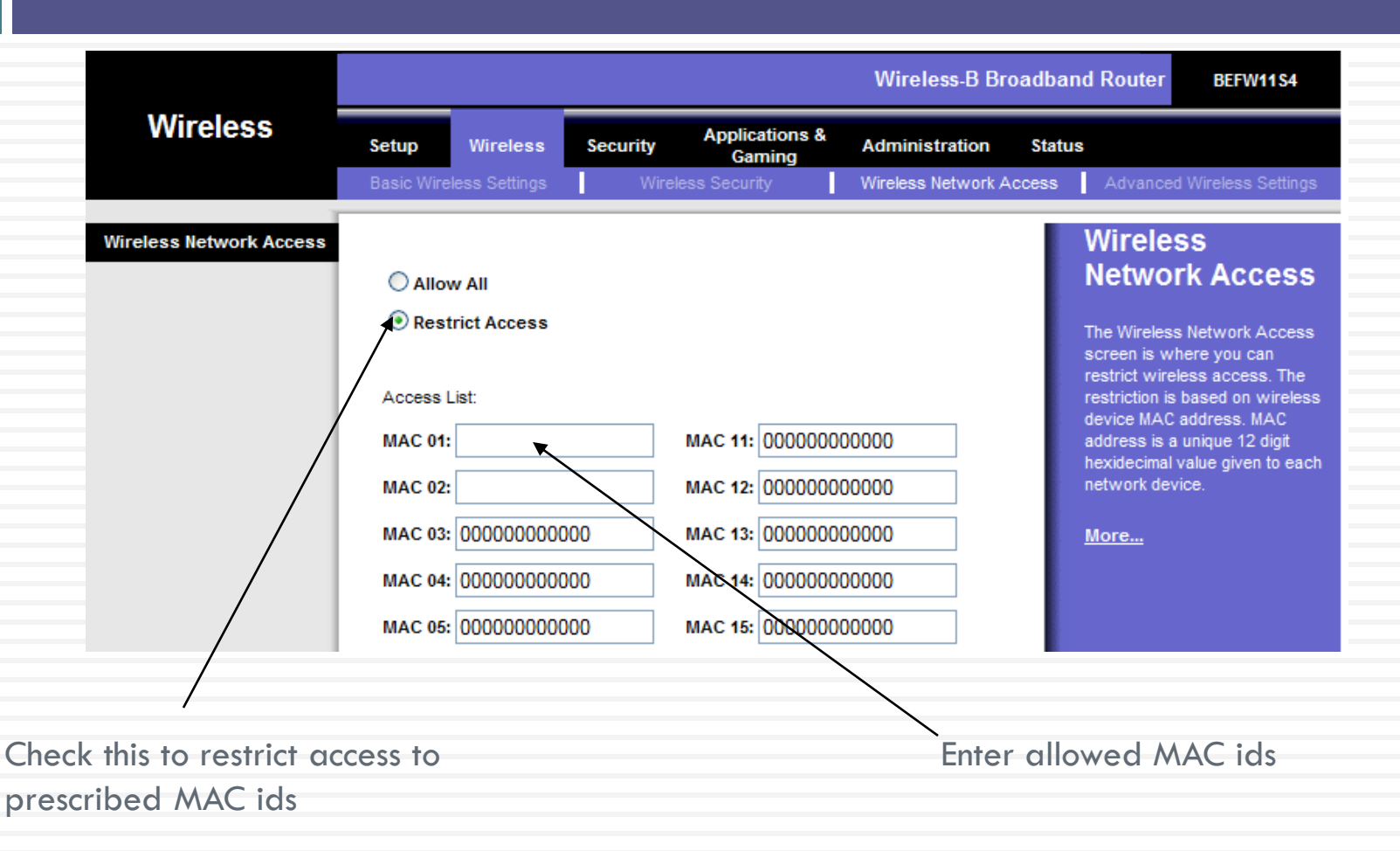

**To get the MAC address of your Wireless card, Go to "Command Prompt" and type "ipconfig /all" or "netsh wlan show interface"**

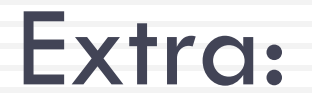

#### Enable VPN Virtual Private Network

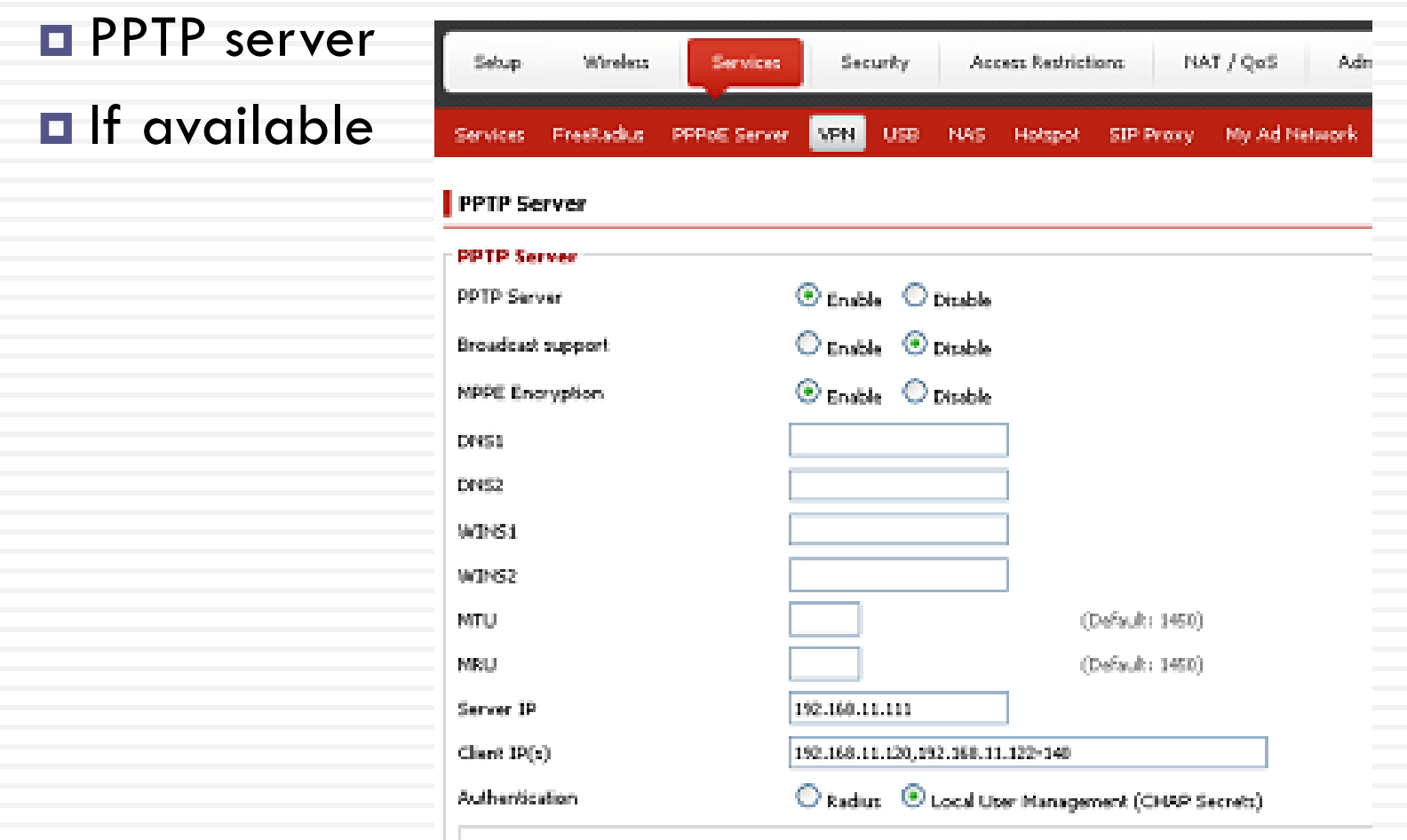

### RECAP- Steps to protect your wireless network

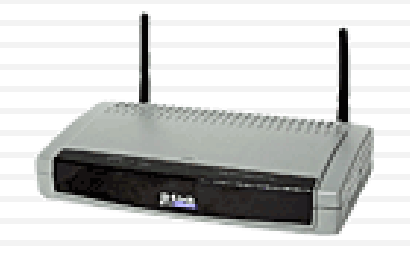

- 1. Change the default admin password on your router
- 2. Enable WPA2(AES) on router and wireless workstation
- 3. Use Strong WPA2-PSK key
- 4. Update Firmware
- 5. Disable WPS after use
- 6. [Added Security] Use MAC address filtering
- 7. SSID broadcast off
- 8. Prohibit Peer-to-peer (Ad Hoc) networking
- 9. [Advanced User] Turn on VPN, if available

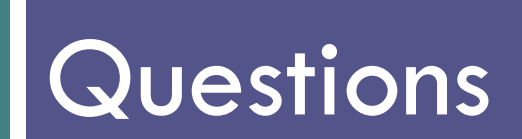